## **Come aprire il conto gratuito PayPal Business**

1. Dalla homepage di PayPal [www.PayPal.com](http://www.paypal.com/) cliccare su "Registrati gratis"

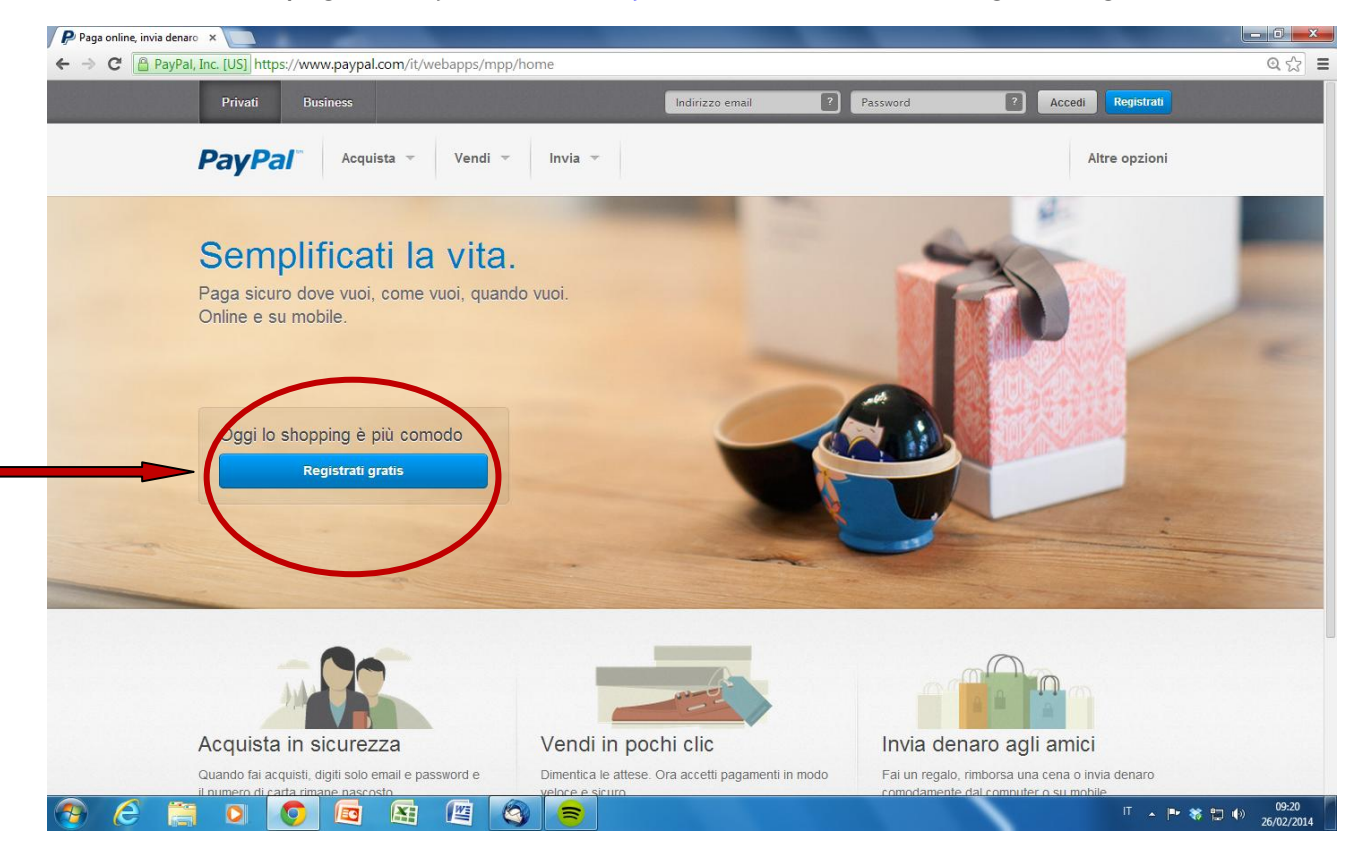

2. Scegliere il riquadro di destra "PayPal per il tuo business" e clicca sul pulsante "Inizia ora"

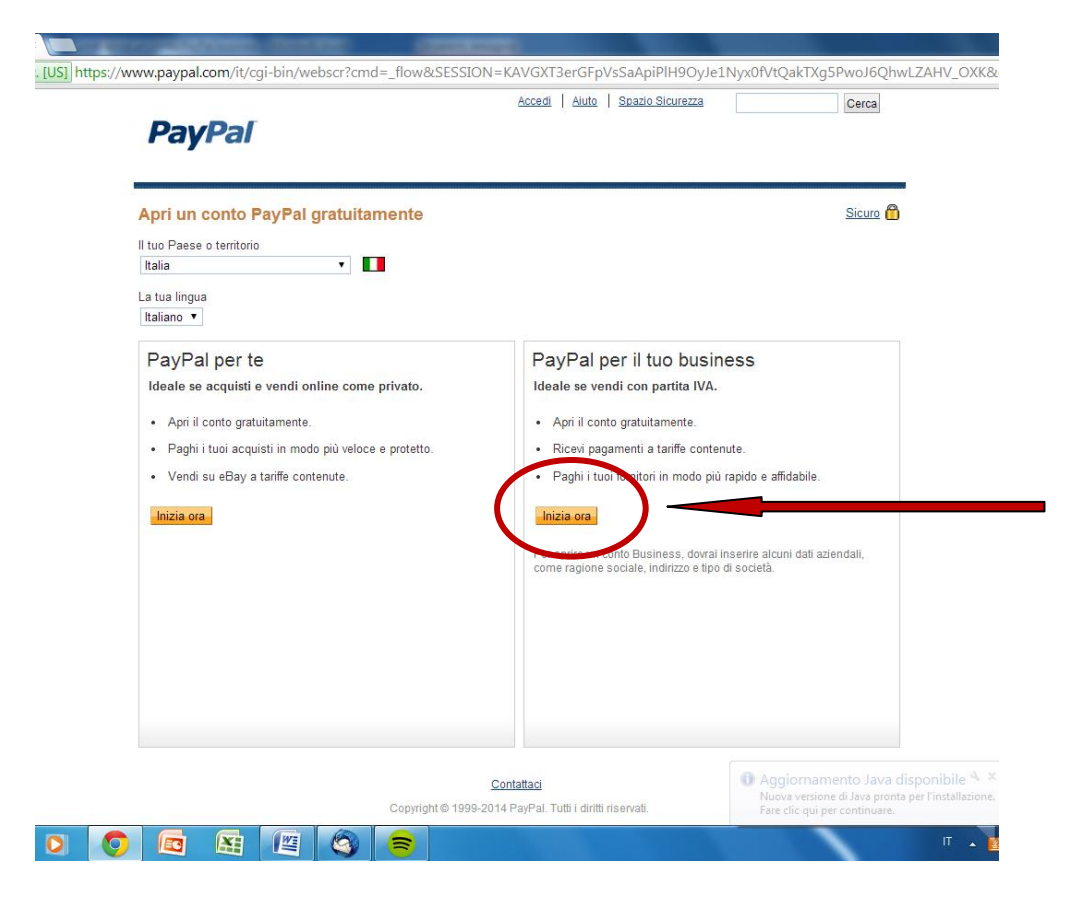

3. Compilare i dati come richiesto (in particolare, scegliere l'opzione "Ente Pubblico" come Tipo di Azienda; scegliere "No profit" come Categoria; "Istruzione" come sottocategoria)

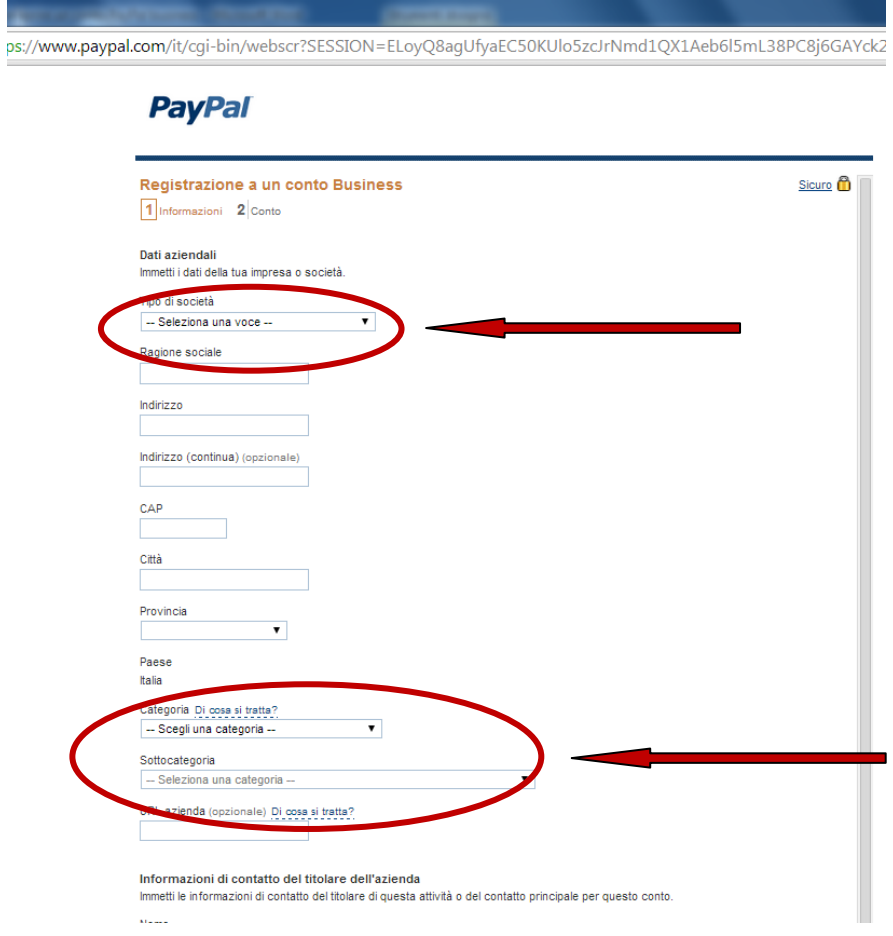

4. Nella stessa schermata in fondo, compilare i dati "Informazioni di contatto del titolare dell'azienda" con i dati del dirigente scolastico o chi delegato da lui e cliccare su "continua".

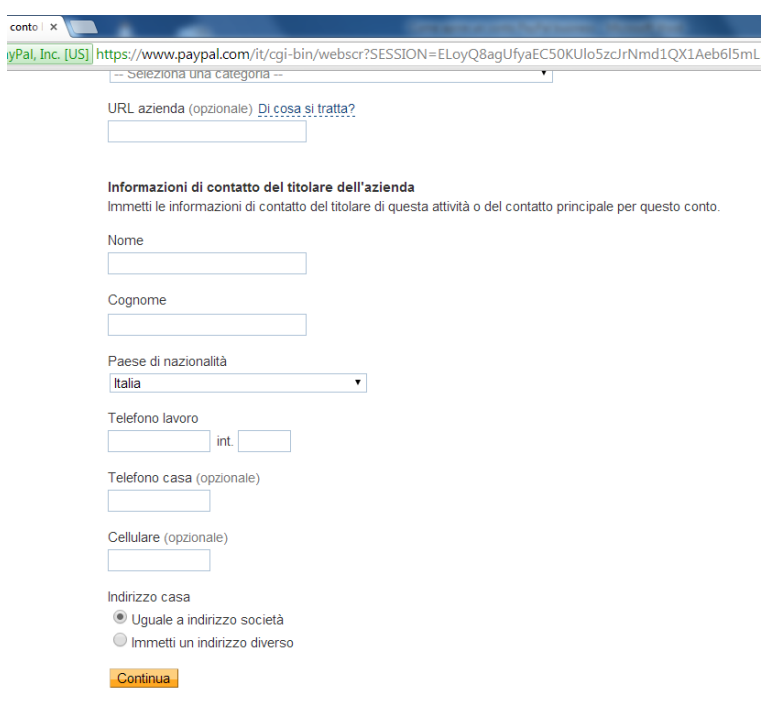

5. Inserire l'e-mail della scuola e una password per accedere a PayPal e rispondere alle 2 domande di sicurezza. Introdurre il codice di sicurezza e dare il consenso in "accetta e continua"

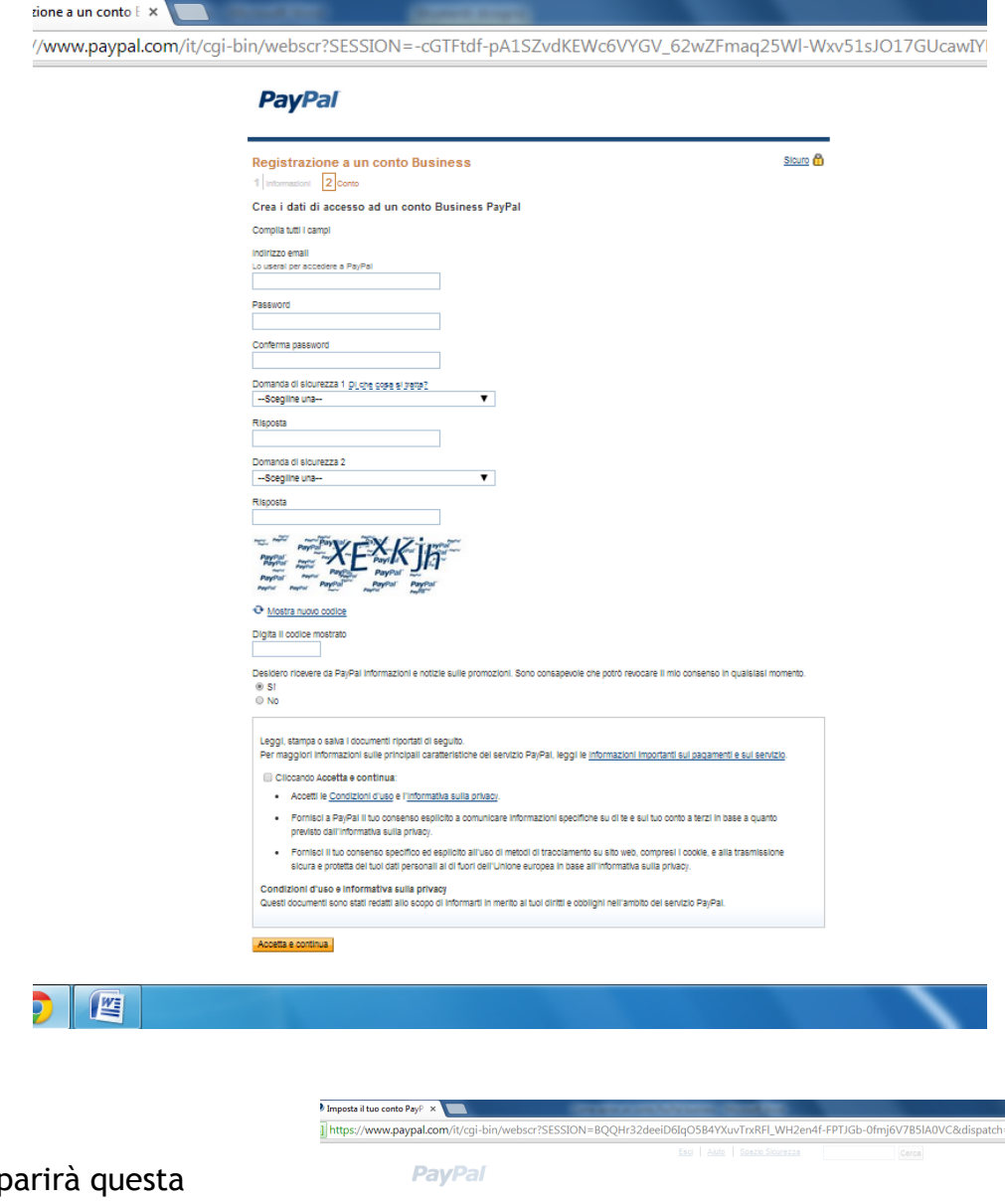

6. Vi comp schermata

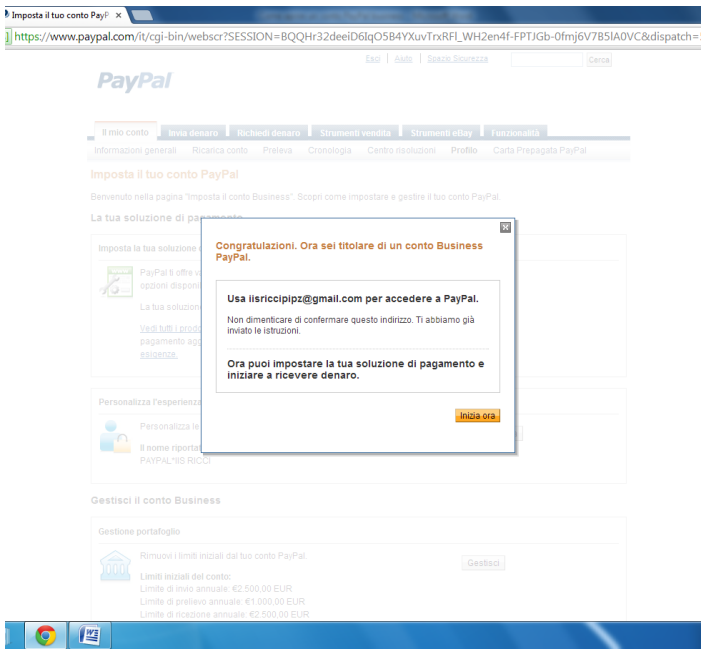

7.Successivamente, se di vostro interesse, potrete scegliere impostazioni personalizzate per il vostro profilo e conto PayPal dal menu che vi comparirà.

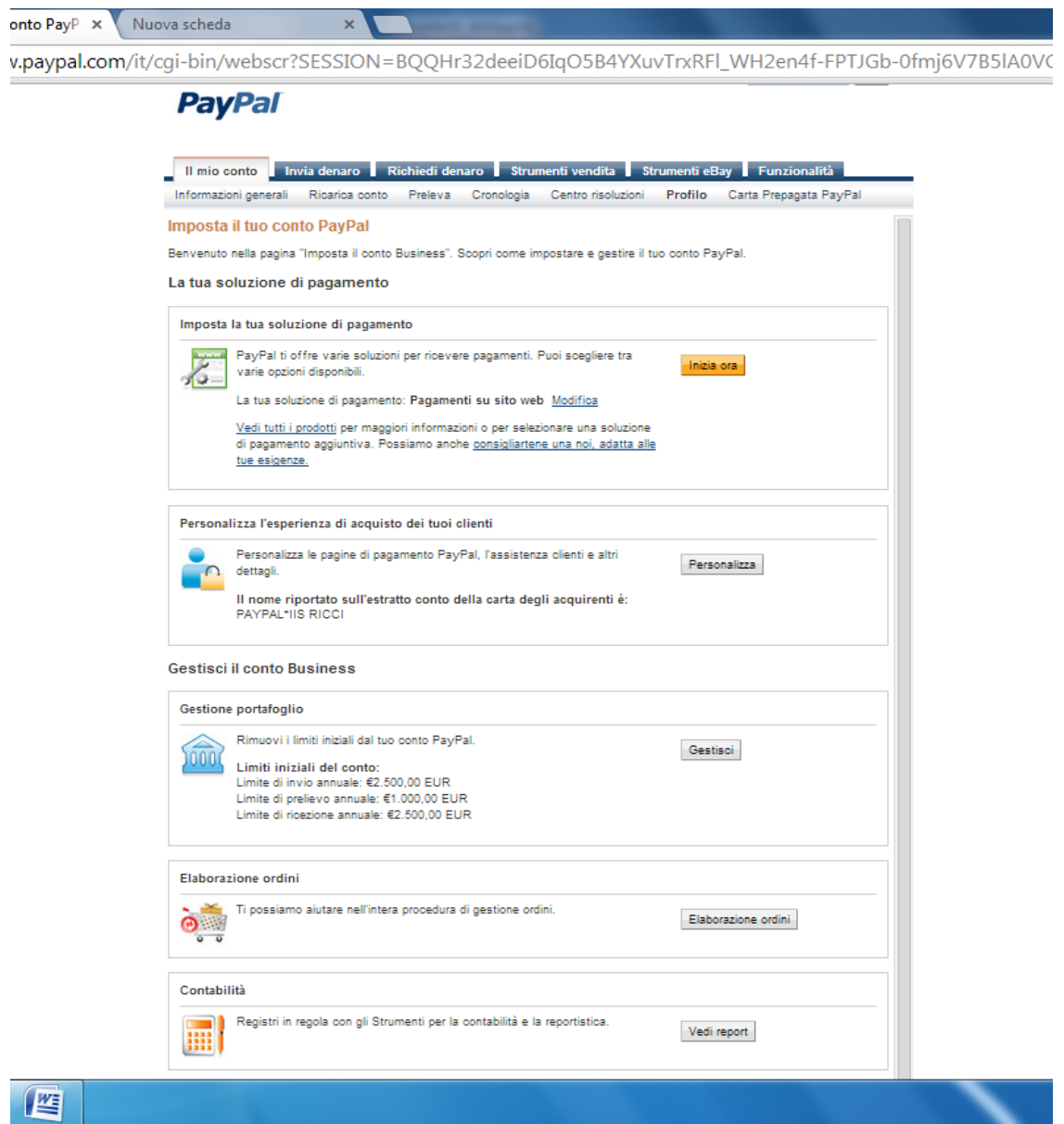

Per ulteriori informazioni – Tutto su PayPal:

[https://cms.PayPal.com/it/cgi-bin/marketingweb?cmd=\\_render](https://cms.paypal.com/it/cgi-bin/marketingweb?cmd=_render-content&content_ID=marketing_it/Consumerhub_tenthingstoknow)[content&content\\_ID=marketing\\_it/Consumerhub\\_tenthingstoknow](https://cms.paypal.com/it/cgi-bin/marketingweb?cmd=_render-content&content_ID=marketing_it/Consumerhub_tenthingstoknow)

Numero verde PayPal: 800 975345